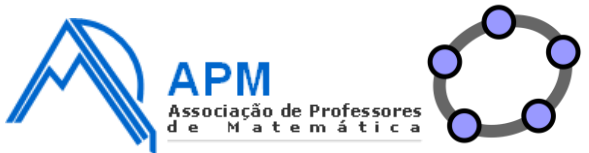

O Geogebra 3D na aprendizagem da matemática

Formanda: Paula Alexandra Horta Marques da Conceição

Ficha de trabalho - Cálculo vetorial com o Geogebra 3D

Abre o ficheiro do Geogebra 3D e realiza a tarefa proposta.

No referencial está representada a pirâmide quadrangular regular  $[ABCDV]$ .

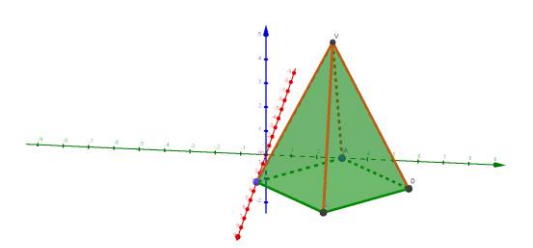

➢ Determina a área total da pirâmide. Como sugestão apresenta as suas faces numa folha 2D.

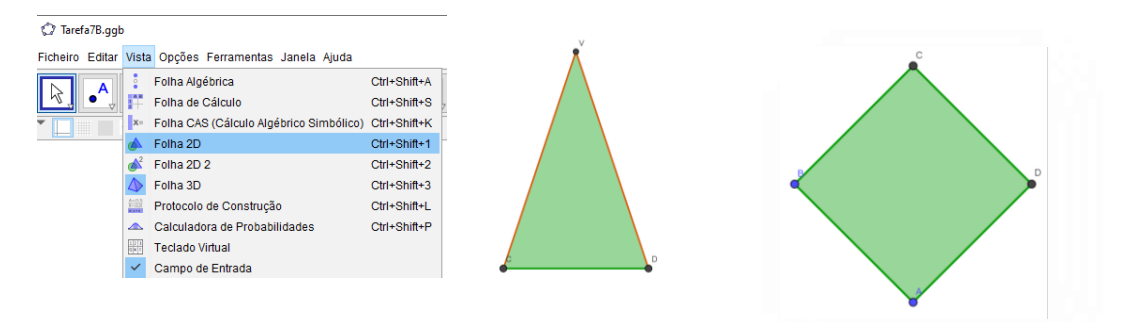

 $\triangleright$  Representa, na figura, o vetor  $\overrightarrow{VD}$  e escreve as suas coordenadas.

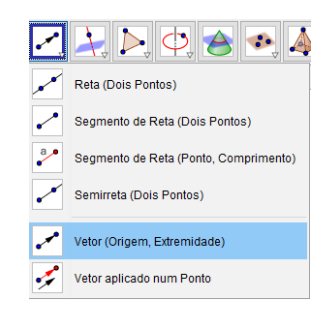

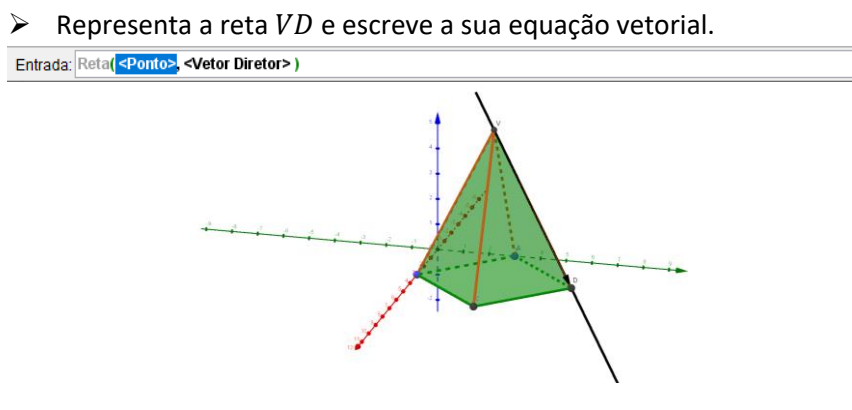

- ≻ Representa a reta perpendicular a  $VD$  que contém o ponto  $E(-2, -3, 2)$ . Relaciona o vetor diretor dessa reta com  $\overrightarrow{VD}$ .
- $\triangleright$  Determina  $\overrightarrow{BA} + \overrightarrow{BC}$ , indicando as suas coordenadas.

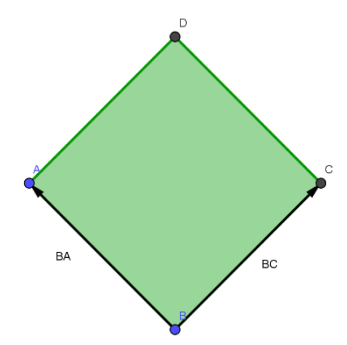

Determina, na forma  $ax + by + cz + d = 0$  uma equação do plano mediador de [AV] e apresenta-o.

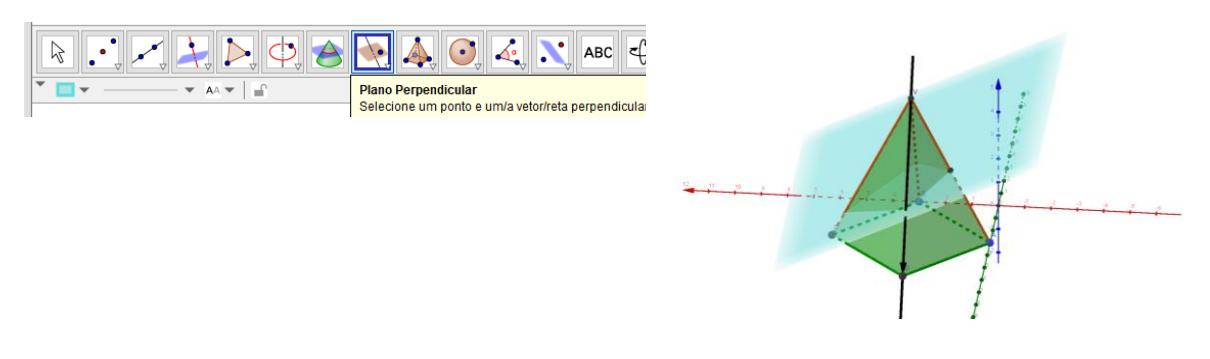

- ➢ Determina a área do polígono resultante da interseção da pirâmide com o mediador de  $[AV].$
- ➢ Oculta as duas retas e o plano mediador.
- $\triangleright$  Constrói a esfera de diâmetro [AC].

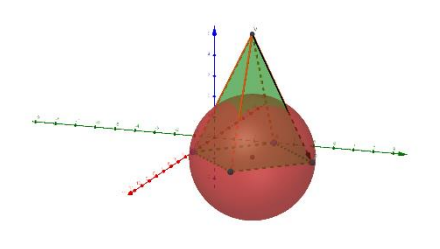

- ➢ Determina o volume da esfera obtida.
- $\triangleright$  Determina a área da seção obtida pela interseção da esfera com o plano  $x0y$

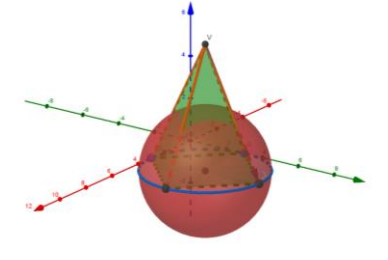